# BIENVENIDOS

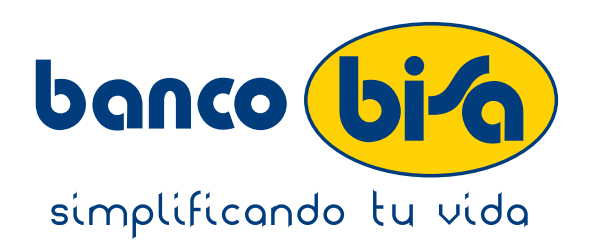

Bienvenido(a) a Banco BISA, somos un Banco que cree en la gente y en lo que pueden lograr, por eso ponemos a su disposición una amplia variedad de productos y servicios financieros y la mejor experiencia en servicios digitales para satisfacer sus necesidades. Estamos comprometidos en trabajar para nuestros clientes y usuarios porque nuestra mayor satisfacción es su confianza.

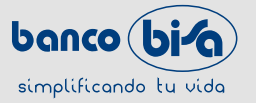

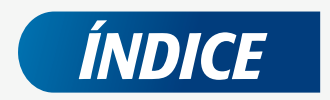

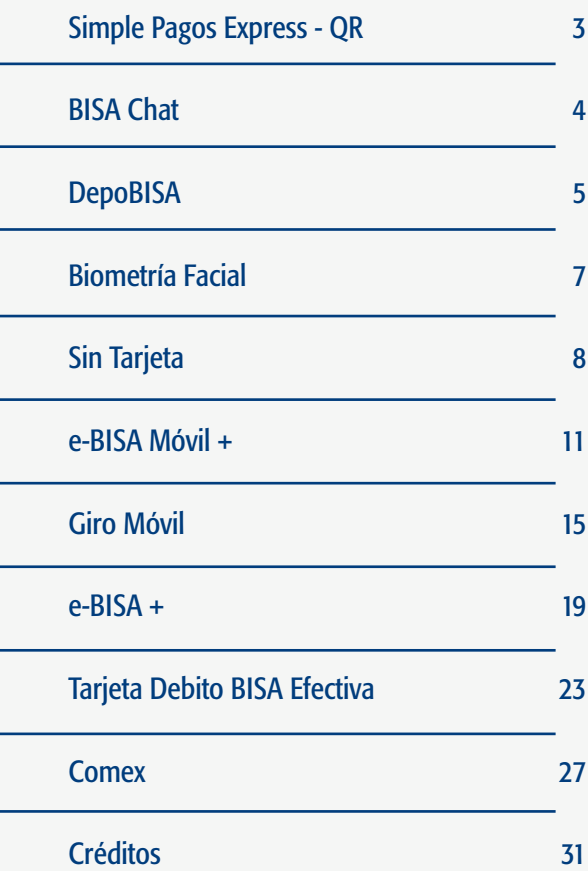

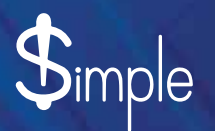

*>> Realiza cobros y pagos con códigos QR, sin tarjeta ni efectivo*

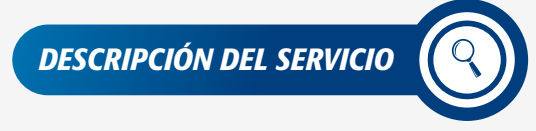

*BENEFICIOS*

Con la funcionalidad Simple – Pagos Express, podrás realizar cobros y pagos a personas que tengan cuenta en Banco BISA S.A. u otros bancos, sin la necesidad de usar tarjetas o efectivo, utilizando códigos QR.

- Simple y fácil de usar.
	- No requieres proporcionar tu número de cuenta para cobrar.
	- No requieres registrar al beneficiario antes de pagar.
	- Puedes generar múltiples cobros.
	- Seguridad en todo momento.
- Servicio disponible los 365 días del año. • Los cobros y pagos realizados por Simple – Pagos Express no tienen costo.

*¿CÓMO HACER USO DE LA FUNCIONALIDAD?*

Solamente debes descargar la aplicación e-BISA Móvil+, ingresar a tu sesión y en el menú principal elegir la opción "Pago QR" o "Cobro QR" según lo que requieras realizar.

Al utilizar "Pago QR" debes verificar que la cuenta del beneficiario sea la correcta.

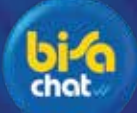

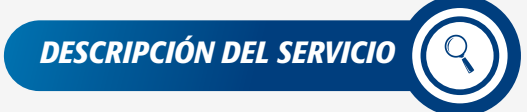

"BISA Chat" es un asistente con inteligencia artificial que responde a consultas a través de la aplicación Messenger de Facebook y por nuestra Línea WhatsApp 67000053.

- Respuestas inmediatas.
	- Servicio sin costo.
		- Atención los 365 días del año.
	- Acceso al servicio desde computadoras de escritorio o teléfonos móviles con la aplicación "Messenger" de Facebook y WhatsApp.
	- Comodidad para realizar consultas y transacciones.

### *CÓMO ACCEDER AL SERVICIO*

*BENEFICIOS*

1 A través de Messenger: Busca en tus contactos de Messenger a "BISA Chat".

Y listo, empieza a interactuar con el Chat Bot

*INFORMACIÓN QUE PUEDES OBTENER* 

- **(2)** A través de WhatsApp: Registra el número 67000053 y búscalo en tus contactos de WhatsApp.
	- Ver direcciones de agencias.
	- Ver direcciones de cajeros automáticos.
	- Ver teléfonos de contacto/interés.
	- Ver la cotización del día.
	- Ver información de productos y servicios.

Es importante mencionar que, en caso de no comprender una pregunta, el Chatbot por WhatsApp te da la opción de comunicarte con un colaborador de BISA Responde.

 $\mathbf{i}$ 

### *MEDIDAS DE SEGURIDAD*

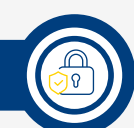

- Al finalizar la interacción con **BISA chat** debes cerrar sesión si utilizaste un computador público.
- No olvides comunicar al Banco el cambio de número de teléfono celular o correo electrónico, actualizando tus datos en e-BISA+ o en cualquier agencia a nivel nacional.

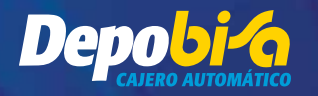

*>> Realiza depósitos en la amplia Red de Cajeros Automáticos (ATM's) a tu disposición*

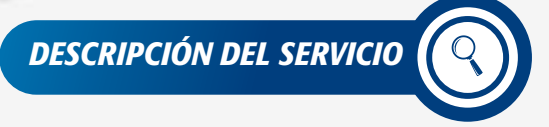

DepoBISA es el servicio que te permite realizar depósitos de dinero en efectivo a través de la red de Cajeros Automáticos habilitados de Banco BISA a nivel nacional.

- Servicio disponible los 365 días del año.
	- Servicio sin costo.
	- Podrás realizar depósitos de dinero en efectivo hasta Bs35.000 o su equivalente en dólares, hasta un lote de 50 billetes por cada depósito.
- Más de 280 cajeros automáticos a tu disposición.

*FUNCIONAMIENTO DEL SERVICIO*

### *Depósito en cuenta propia:*

- 1. Ingresa al menú inicial de los Cajeros Automáticos y selecciona la opción "**DepoBISA**".
- 2. En el menú, ingresa a la opción "Depósito mismo cliente".
- 3. Selecciona la moneda del depósito a realizar.
- 4. Ingresa un lote de hasta 50 billetes en la ranura habilitada para el depósito.
- 5. El sistema mostrará el resumen de billetes recibidos y el monto total a ser depositado. Podrás realizar más depósitos o solicitar la devolución del depósito, caso contrario podrás finalizar la operación.
- 6. En caso de tener varias cuentas registradas en tu Tarjeta de Débito, deberás seleccionar la cuenta elegida para el depósito.
- 7. El sistema finalizará tu depósito y emitirá el comprobante con el detalle de los billetes recibidos y el importe total.

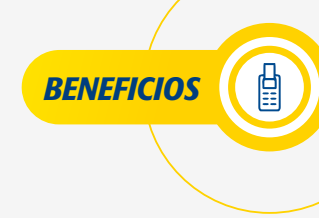

### *Depósito en cuenta de un tercero del mismo Banco:*

- 1. Ingresa al menú inicial del Cajero Automático y selecciona la opción "DepoBISA".
- 2. En el menú, selecciona la opción "Depósito a terceros".
- 3. Ingresa el número de cuenta de Banco BISA para realizar el depósito. El sistema mostrará la cuenta y nombre del cliente, para que puedas confirmar si está correcto o caso contrario rechazarla.
- 4. Selecciona la moneda del depósito a realizar.
- 5. Ingresa un lote de hasta 50 billetes en la ranura habilitada para el depósito.
- 6. El sistema mostrará el resumen de billetes recibidos y el monto total a ser depositado. Podrás depositar más efectivo o solicitar la devolución del depósito, caso contrario podrás finalizar el depósito.
- 7. El sistema finalizará tu depósito y hará la entrega del comprobante con el detalle de los billetes recibidos y el importe total.

### *Recomendaciones de Seguridad*

- Resguarda tu PIN cuando lo digites en el Cajero Automático.
- No confíes en personas extrañas que te ofrezcan ayuda, aunque aparenten ser colaboradores del Banco o cualquier entidad supervisora o reguladora.
- En caso de robo o pérdida de tu Tarjeta de Débito, comunícate a BISA Responde al 508-500-15.

*BIOMETRÍA FACIAL >> Descubre toda la seguridad que Banco BISA tiene para ti*

### *DESCRIPCIÓN DEL SERVICIO*

Biometría Facial es una tecnología que permite el reconocimiento de las características físicas e intransferibles del rostro de una persona, cuya identificación positiva permite el ingreso a aplicaciones o realizar diferentes transacciones bancarias.

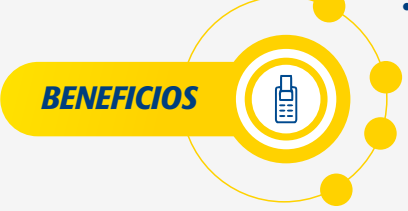

- Permite identificarte al momento de realizar transacciones en cualquier agencia del Banco a nivel nacional.
	- Servicio sin costo.
	- Provee un alto nivel de seguridad.
- Provee altos niveles de fiabilidad, incluso mayores a la biometría dactilar.

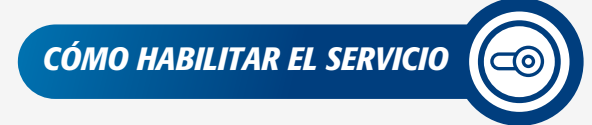

• En cualquier agencia del Banco a nivel nacional.

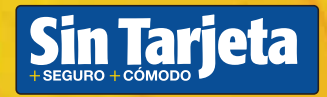

*>> Accede a los servicios a tu disposición sin necesidad de utilizar tu Tarjeta de Débito*

*DESCRIPCIÓN DEL SERVICIO*

*BENEFICIOS*

- Servicio sin costo. (\*)
	- Puedes realizar transacciones en cualquier Cajero Automático de Banco BISA, sin necesidad de usar tu Tarjeta de Débito.

El servicio "Sin Tarjeta" te permite realizar de manera segura y cómoda retiros de efectivo, transacciones en la red de Cajeros

Automáticos, sin necesidad de utilizar tu Tarjeta de Débito.

• Puedes definir el monto límite de retiros diario para el servicio "Sin Tarjeta" hasta Bs7.000 a través de e-BISA+.

(\*) El tarifario puede ser modificado de acuerdo a definición del Banco.

*AFILIACIÓN AL SERVICIO "SIN TARJETA"*

### *En e-BISA+:*

- Ingresa a la Banca Digital e-BISA+, elige la opción "Gestionar" del menú principal y selecciona "Habilitar servicio Sin Tarjeta".
- Seleccionar la Tarjeta de Débito que deseas asociar al servicio (sólo se puede asociar una Tarjeta de Débito).
- Prende el selector de "Activar servicio Sin Tarjeta". Por defecto se muestra el número de teléfono celular registrado en el sistema del Banco (para modificar el número de teléfono celular, deberás apersonarte a cualquier agencia del Banco y solicitar la actualización).
- Asigna el límite diario para retiros en Cajeros Automáticos. Posteriormente presiona el botón "Continuar".
- Valida los datos a ser registrados y acepta los términos y condiciones del servicio. Posteriormente presiona el botón "Confirmar".

### *En e-BISA Móvil+:*

• Ingresa al e-BISA Móvil+: a la opción "Mis Productos", selecciona la Tarjeta de Débito que deseas activar, presiona en los tres puntos verticales y elige la opción "Activar/Desactivar servicio Sin Tarieta".

El Banco te enviará un mensaje de bienvenida confirmando la afiliación al servicio.

*FUNCIONAMIENTO DEL SERVICIO "SIN TARJETA" EN EL CAJERO AUTOMÁTICO*

- Selecciona la opción "Sin Tarjeta" en la pantalla de descanso del Cajero Automático.
- Selecciona la opción "Cajero Sin Tarjeta".

### *Introduce:*

- El número de teléfono celular (registrado en el sistema del Banco).
- El PIN de tu Tarjeta de Débito.
- La "Clave Móvil" que recibiste en tu teléfono celular.

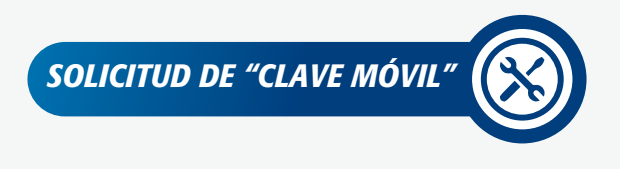

Solicita tu "Clave Móvil" a través de los siguientes canales:

1. BISA Móvil: Envía un mensaje de texto con la letra "C" o la palabra "Clave" al número 2472 y recibirás tu "Clave Móvil".

**2. e-BISA+**: Ingresa a "Mis Productos", busca la Tarjeta de Débito activa con el servicio **Sin Tarjeta** y presiona en los tres puntos verticales la opción "Pedir Clave Móvil". El sistema te enviará la "Clave Móvil" mediante SMS al número de teléfono celular registrado en el Banco.

(3.) e-BISA Móvil+: Ingresa a "Mis Productos", selecciona la Tarjeta de Débito activa con el servicio Sin Tarjeta y presiona en los tres puntos verticales la opción "Pedir Clave Móvil". El sistema te enviará la "Clave Móvil" mediante SMS al número de teléfono celular registrado en el Banco.

4. Cajero Automático: Después de introducir en el Cajero Automático el número de teléfono celular y el número de PIN de tu Tarjeta de Débito, deberás elegir la opción "Solicitar una Nueva Clave" y el sistema te enviará automáticamente la nueva "Clave Móvil" al número teléfono celular registrado en el Banco.

Una vez finalizada la sesión en el Cajero Automático, si deseas realizar otra transacción deberás solicitar una nueva "Clave Móvil".

La "Clave Móvil" solicitada por cualquier canal tiene una vigencia de 24 horas y puede ser utilizada una sola vez.

Si realizaste más de una solicitud, la última "Clave Móvil" que recibas en tu teléfono celular será la válida.

*RECOMENDACIONES DE SEGURIDAD* 

- Recuerda dar aviso al Banco solicitando el bloqueo del servicio en caso de baja, bloqueo o cambio de número, robo, hurto o extravío de tu teléfono celular.
- Elimina periódicamente los mensajes de texto enviados y recibidos a través de este servicio.
- Todas las transacciones de este servicio serán realizadas dentro del límite de monto que tú definas.

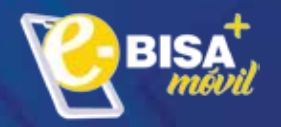

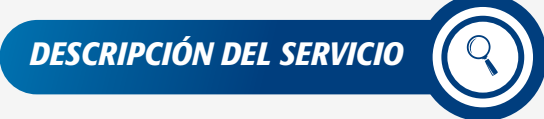

e-BISA Móvil+ es la Banca Digital para dispositivos móviles. Este servicio te permite acceder a tus cuentas, productos y servicios con los más altos niveles de seguridad, desde cualquier parte del mundo, los 365 días del año.

- Servicio sin costo.
	- Es simple y fácil de usar.
		- Comodidad al momento de realizar tus transacciones.
		- Factores de seguridad que facilitan el ingreso y la realización de transacciones.
		- Transacciones en línea con el Banco.
		- Recuperación de tu contraseña desde la aplicación
- Servicio disponible los 365 días del año, desde cualquier parte del mundo.

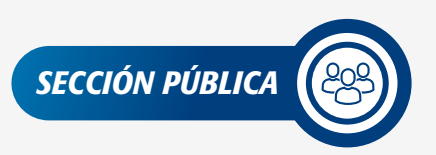

*BENEFICIOS*

- Publicidad de tu interés
- **Ubíquenos**
- Soft token BISA
- Novedades: noticias, anuncios, comunicados, entre otros.
- Contáctenos: información de las diferentes vías de contacto que tiene disponible el Banco.
- Beneficios: Informa al usuario los Beneficios que publique el Banco.
- Links de interés
- Preguntas frecuentes
- Actualización de versión
- Configurar Otras Configuraciones

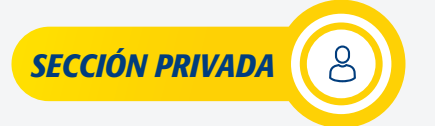

### FUNCIONAMIENTO DEL SERVICIO

Descarga la aplicación e-BISA Móvil+ desde App Store, Google Play o Huawei AppGallery de forma gratuita.

Una vez descargada la aplicación, ingresa tu usuario, contraseña, y factor de seguridad (SMS Token o Token Digital BISA). Una vez completada la información solicitada, el e-BISA Móvil+ te desplegará todas las opciones habilitadas para acceder a los servicios. El ingreso también se puede hacer a través de reconocimiento facial o huella dactilar.

Operaciones y transacciones que puedes realizar:

### *MIS PRODUCTOS*

Los productos son: Cajas de Ahorro, Cuentas Corrientes, Depósitos a Plazo Fijo, Tarjetas de Débito, Tarjetas de Crédito, Préstamos, Líneas de Crédito, Boletas de Garantía.

• Consulta de saldos, movimientos y detalle de tus productos.

### *TRANSFERIR*

- **Entre cuentas propias BISA**
- A cuentas de terceros en el Banco BISA
- A cuentas de Otros Bancos
- Al exterior
- Avance de efectivo
- Giro al interior
- Giro Móvil

### *PAGAR*

- Tarjeta de crédito propia BISA
- Préstamo propio BISA
- Servicios: Básicos, Seguros, AFP, Educación, Impuestos, Telefonía, TV Cable, Viajes, PagosNet, Cobranzas

### *SIMPLE – QR*

- Pago QR
- Cobro OR

### *GESTIONAR*

- Habilitar Tarjeta de Débito para uso en el exterior
- Habilitar Tarjeta de Débito y Crédito para pagos por internet
- Bloqueo/Desbloqueo de Tarjeta de Débito y Crédito

### *MIS TRANSACCIONES*

• Historial

Podrás visualizar el histórico de transacciones realizadas por tipo de funcionalidad.

### *CONFIGURAR*

- Cambiar contraseña<br>• Modificar alias de tu
- Modificar alias de tus productos
- Otras configuraciones
	- Seleccion de idioma de visualización.
	- Activación servicio Touch ID/Face ID o Fingerprint ID
	- Activación servicio Mi Banco a la mano
	- Activación servicio Autenticación silenciosa
	- Selección de aplicación por defecto para mostrar las indicaciones de cómo llegar a un punto de interés determinado.<br>• Calificación de la aplicación.
	-
	- Cambia tu pregunta secreta

### *ADMINISTRAR*

• Beneficiarios

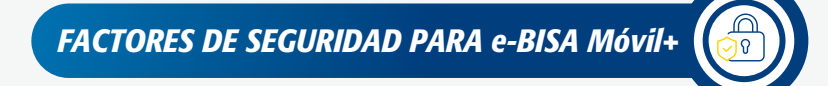

### *• SMS Token*

El mensaje SMS Token será enviado automáticamente a tu número de teléfono celular registrado en el sistema del Banco.

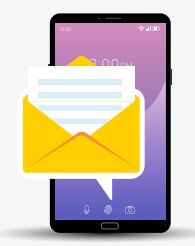

### *• Token Digital BISA*

La clave Token Digital BISA será generada desde la aplicación del Banco, en la funcionalidad Soft token BISA.

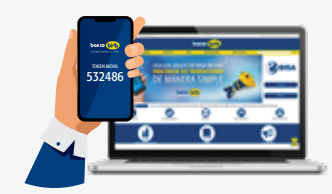

El sistema solicitará que ingreses los 6 dígitos del Token que fue enviado por el canal que hayas solicitado.

No requerirás el Token BISA al momento de ingresar a la sección privada, si tienes habilitado el servicio de Touch ID/Face ID o Fingerprint ID.

*RECOMENDACIONES DE SEGURIDAD* 

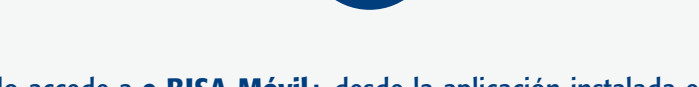

- Sólo accede a e-BISA Móvil+ desde la aplicación instalada en tu celular, no ingreses desde otros dispositivos móviles.
- Recuerda que las contraseñas son personales y no debes compartirlas con nadie.
- Se sugiere que accedas a **e-BISA Móvil+** cuando estés conectado en una red de confianza.
- Te recomendamos que modifiques tu contraseña de forma periódica.
- No utilices contraseñas fáciles de adivinar o que se relacionen con tus datos personales.
- Nunca solicitaremos que envíes a terceras personas los códigos Token de seguridad.

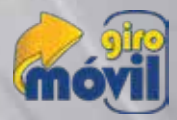

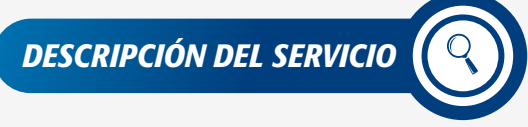

Giro Móvil es el servicio que te permite enviar dinero desde la Banca Digital e-BISA+, e-BISA Móvil+ o ventanillas a cualquier persona que tenga un teléfono celular activo, sea este cliente o no del Banco. El dinero podrá ser cobrado en la Red de Cajeros Automáticos a tu disposición sin necesidad de utilizar una Tarjeta de Débito.

- *BENEFICIOS*
- Servicio disponible los 365 días del año, tanto para el envío como para el cobro del giro en Cajeros Automáticos.
	- Más de 330 Cajeros Automáticos a nivel nacional para realizar el cobro del giro.
	- Seguridad con el uso del Número de Giro y la Clave Móvil.
	- Servicio disponible para todas las compañías de telefonía celular.
	- El beneficiario de Giro Móvil puede ser o no cliente de Banco BISA.

• Servicio sin costo desde BISA Chat, e-BISA+ y e-BISA Móvil+. (\*)

(\*) El tarifario puede ser modificado de acuerdo a definición del banco.

*FUNCIONAMIENTO DEL SERVICIO*

### *A través de e-BISA+ y e-BISA Móvil+:*

Para emitir un Giro Móvil deberás ingresar a la Banca Digital e-BISA+ o e-BISA Móvil+, seleccionar la opción "Transferir" del menú y elegir "**Giro Móvil**", realizar el siguiente procedimiento:

• Selecciona la cuenta a debitar el Giro Móvil.

• Selecciona/Ingresa el beneficiario. Debes seleccionar al beneficiario previamente registrado, o también podrás ingresar los datos del beneficiario en la misma transacción.

Los datos para el registro del beneficiario Giro Móvil son: Alias, nombres y apellidos, tipo de documento de identidad, número de documento de identidad y número de teléfono celular.

- Ingresa el importe en moneda nacional. El sistema controlará que el importe del giro sea múltiplo de Bs10.
- Registra el concepto del giro.
- Ingresa un correo electrónico para la notificación. Posteriormente presiona el botón "Continuar".
- El sistema mostrará una pantalla para tu validación de la transacción. Revisa y Selecciona "Declaro haber leído y aceptado los términos y condiciones del Contrato de Prestación del Servicio Giro Móvil". Posteriormente presiona el botón "Confirmar".

 El beneficiario recibirá inmediatamente un mensaje de texto SMS en su celular con la "Clave Móvil" (número de 4 dígitos), indicando además, el nombre del remitente y el monto del Giro.

- El Banco enviará un mensaje de texto SMS al número de teléfono celular del Remitente con el "Número de Giro" (número de 5 dígitos), indicando además, el nombre del beneficiario y el monto del Giro.
- Para verificar los limites ingresa a la página web: https://www.bisa.com/giro-móvil

### *Límite máximo por cada giro emitido Bs 5.905.-*

El retiro de fondos puede ser total o parcial. En caso de ser parcial el retiro de fondos, el beneficiario podrá retirar del Cajero Automático hasta el monto de su Giro Móvil, únicamente deberá solicitar la "Clave Móvil" a través del Cajero Automático o solicitar a través de SMS enviando la letra C al 2472.

*COBRO DEL GIRO MÓVIL EN CAJERO AUTOMÁTICO* 

Presiona la opción "Sin Tarjeta" en la parte inferior derecha del Cajero Automático y selecciona la opción "Giro Móvil".

- Introduce el número de tu teléfono celular (beneficiario).
- Ingresa el "Número de Giro", que el remitente te comunicó.
- Digita la "Clave Móvil" que llegó a tu celular.
- Luego obtendrás 3 opciones:
	- Retiro en efectivo.
	- Transferencia a Cuenta BISA, para depositar el monto del Giro a cualquier cuenta de Banco BISA.
	- Consultas, para obtener información del Giro, como su saldo y los movimientos realizados.

### *Información adicional:*

El Giro Móvil emitido a través de la Banca Digital e-BISA+, e-BISA Móvil+, tiene una vigencia de 30 días, pasado ese tiempo se revertirá la operación y se devolverá automáticamente a la cuenta del remitente.

### *¿QUÉ SUCEDE SI SE BORRA LA CLAVE MÓVIL O ÉSTA NUNCA LLEGÓ A MI CELULAR?*

- En caso de que la Clave Móvil se borre o no llegue, debes enviar un mensaje de texto SMS con la palabra "Clave" o la letra "C" al número 2472 desde tu teléfono celular.
- También puedes solicitar una nueva "Clave Móvil" en el mismo Cajero Automático, presionando la opción "No tengo mi Clave Móvil".
- Se tienen 5 intentos para introducir correctamente el número de Giro. Si no lo recuerdas deberás solicitar al remitente el "Número de Giro", quien a través de la Banca Digital e-BISA+ pueda solicitar el reenvío del número de Giro, debiendo:
	- Ir a la opción "Historial" y filtrar por tipo de operación Giro Móvil. Identificar la transacción de la cual requieres el reenvío de número de giro.
	- Presionar en los tres puntos verticales y seleccionar "Reenviar".
- Si te equivocas más de 5 veces en el ingreso del "Número de Giro" en el Cajero Automático, el sistema bloqueará el mismo por espacio de una hora.

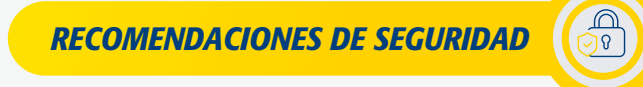

En caso de robo o pérdida del teléfono celular del beneficiario, éste deberá solicitar al remitente anular el Giro Móvil desde e-BISA+, ya que el Banco no podrá anular el mismo.

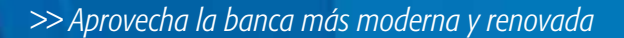

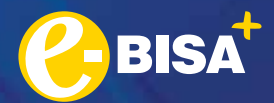

## *DESCRIPCIÓN DEL SERVICIO*

e-BISA+ es la Banca Digital con la más avanzada tecnología para realizar tus transacciones en línea, de forma inmediata y totalmente segura.

#### • Servicio sin costo.

- Factores de seguridad que facilitan el ingreso y la realización de transacciones.
	- Agilidad y comodidad, para realizar tus operaciones.
	- Transacciones en línea con el Banco.
	- Detalle de tus operaciones realizadas.
- Recuperación de tu contraseña desde la plataforma.
- Servicio disponible los 365 días del año, desde cualquier parte del mundo.

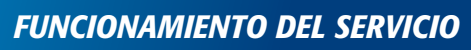

### Ingresa a https://ebisaplus.bisa.com

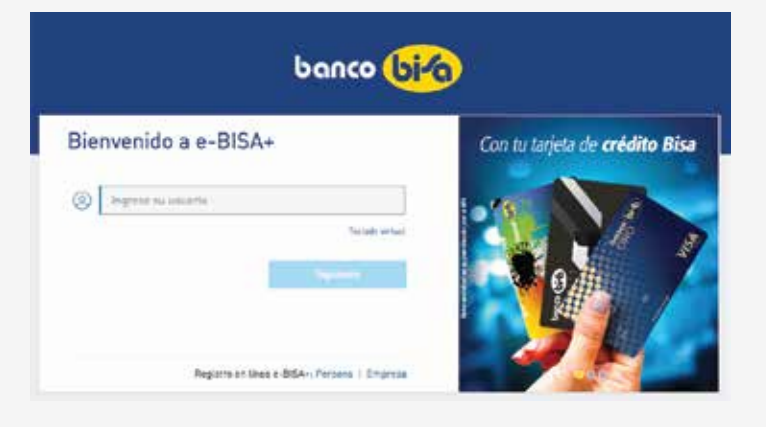

#### En la pantalla inicial de **e-BISA+** ingresa los datos de usuario y contraseña.

La contraseña será enviada a tu correo electrónico el momento de tu afiliación y sólo te servirá para el primer ingreso. Inmediatamente, el sistema te solicitará cambiar la contraseña.

La primera vez que ingreses te solicitaremos configurar la imagen de seguridad y la pregunta secreta con su respectiva respuesta.

Posteriormente te solicitaremos que ingreses el factor de seguridad (Token que será enviado por SMS o Soft Token).

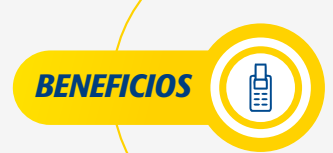

### *INICIO*

- Publicidad de tu interés
- Datos de tu usuario
- Saldo de tus productos
- Últimos pagos y transferencias
- Operaciones destacadas
- Transacciones favoritas
	- **Cotizaciones**
- Bandeja Notificaciones inbox

### *MIS PRODUCTOS*

Los productos son: Cajas de Ahorro, Cuentas Corrientes, Depósitos a Plazo Fijo, Tarjetas de Débito, Tarjetas de Crédito, Préstamos, Líneas de Crédito, Boletas de Garantía.

*Consulta toda la información detallada disponible sobre los productos que tienes activos en el Banco.* 

### *TRANSFERIR*

- Entre cuentas propias BISA
- A cuentas de terceros en el Banco BISA
- A cuentas de Otros Bancos
- Al exterior
- **Donaciones**
- **Giros al interior**
- **Giro Móvil**
- Avance de efectivo
- Desembolso de línea de crédito

### *PAGAR*

- Tarjeta de Crédito propia BISA
- Tarjetas de Crédito terceros BISA/Otros Bancos
- Préstamo propio BISA
- Préstamos de terceros BISA/Otros Bancos
- Servicios: Básicos, Seguros, AFP, Educación, Impuestos, Telefonía, TV Cable, Viajes, PagosNet, Cobranzas
- Planillas
- **Proveedores**
- Cheque de gerencia

### *MIS TRANSACCIONES*

- **Favoritas**
- Agendadas
- **Historial**
- **Autorizar**
- Lotes en validación

### *GESTIONAR*

- Solicitud Chequera
- Habilitación de Tarjeta Débito para uso en el Exterior
- Habilitación de Tarjeta Débito y Crédito para compras por internet<br>• Bloqueo/Desbloqueo de Tarieta de Débito y Crédito
- Bloqueo/Desbloqueo de Tarjeta de Débito y Crédito
- Habilitación servicio Sin Tarjeta
- Afiliación BISA Chat
- Solicitud de cheque al exterior<br>• Solicitud boleta de garantía
- Solicitud boleta de garantía
- Facturas electrónicas por comisiones de Banco BISA

### *ADMINISTRAR*

- Simple Pagos Express
- **Beneficiarios**
- Notificaciones
- Suscripciones a pagos de servicios
- Planillas
- **Proveedores**

### *CONFIGURACIÓN*

- Datos personales
- Cambiar contraseña
- Cambiar PIN
- Cambiar imagen de seguridad<br>• Cambiar pregunta secreta
- Cambiar pregunta secreta
- Cambiar preguntas de seguridad

### *FACTORES DE SEGURIDAD PARA e-BISA+*

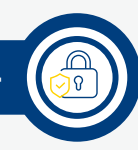

El e-BISA+ pone a tu disposición y elección distintos factores de seguridad para acceder (login) a tu sesión, así como también para realizar transacciones, permitiéndote generar claves a través de dichos factores de seguridad, cada uno con duración de tiempo limitado para tu seguridad.

Los factores de seguridad que tiene el **e-BISA+** son los siguientes:

### *• SMS Token*

El mensaje SMS Token será enviado automáticamente a tu número de teléfono celular registrado en el sistema del Banco.

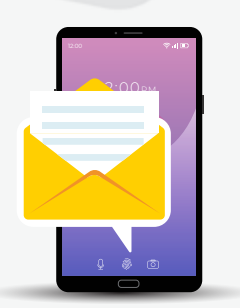

### *• Soft Token*

La clave Soft Token será generada desde la aplicación del Banco, en la funcionalidad Soft Token BISA.

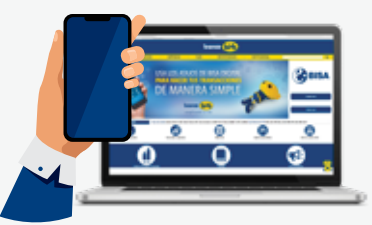

*RECOMENDACIONES DE SEGURIDAD* 

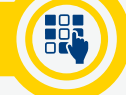

- Te recomendamos digitar https://ebisaplus.bisa.com/ o acceder a través de www.bisa.com, no ingreses a través de links.
- Cuando digites el token de seguridad verifica que te encuentres en la página https://ebisaplus.bisa.com/
- Cuando inicies sesión verifica que tu imagen de seguridad sea la que seleccionaste la primera vez que ingresaste.
- Recuerda que las contraseñas son personales y no debes compartirlas con nadie.
- Te sugerimos que accedas a e-BISA+ cuando estes conectado a un dispositivo y red de confianza.
- Te recomendamos que modifiques tu contraseña de forma periódica.
- No utilices contraseñas fáciles de adivinar o que se relacionen con tus datos personales.
- El Banco nunca te enviará correos electrónicos o mensajes de texto para solicitarte datos confidenciales, ni enviará links para ingresar a la Banca Digital **e-BISA+**.
- Nunca solicitaremos que envíes a terceras personas los códigos Token de seguridad.
- Recuerda cerrar la sesión de trabajo y el navegador luego de finalizar tus transacciones.

### *>> Descubre un mundo de ventajas con tu Tarjeta TARJETA DE DÉBITO "BISA EFECTIVA"*

*DESCRIPCIÓN DEL SERVICIO*

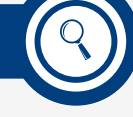

BISA EFECTIVA es la Tarjeta de Débito otorgada por el Banco BISA que te permite realizar transacciones a través de la Red de Cajeros Automáticos, POS y/o distintos canales electrónicos disponibles.

La Tarjeta de Débito **BISA EFECTIVA** te permite acceder a los siguientes servicios:

- Retiros de efectivo en Cajeros Automáticos nacionales y extranjeros.
- Compras en comercios nacionales.
- Compras en comercios del exterior.
- Compras / Pagos a través de Internet.
- Depósitos en efectivo.
- Consulta de últimos movimientos.
- Consulta de saldo de cuenta.
- Pagos a través del Servicio Contactless.

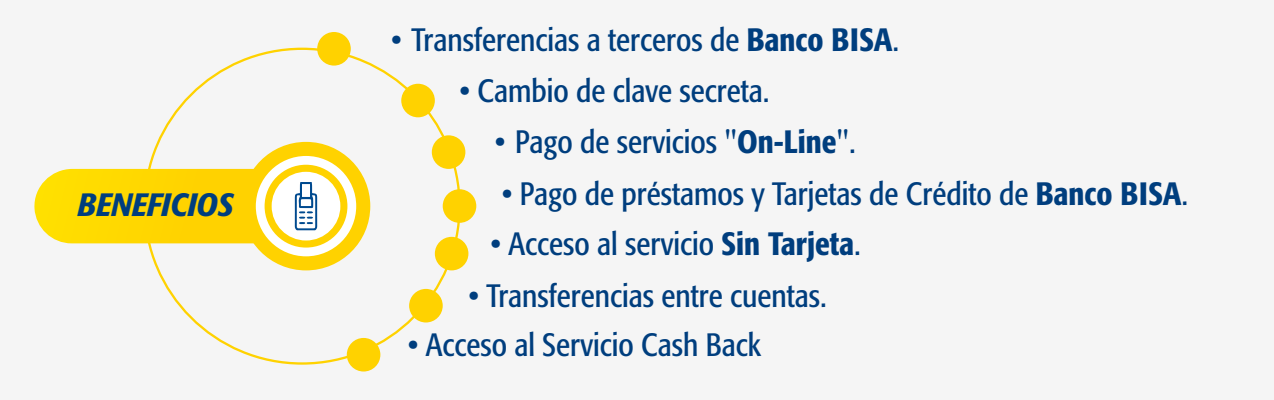

*PROCEDIMIENTO PARA RETIRO DE EFECTIVO EN CAJEROS AUTOMÁTICOS* 

- Introducir la Tarjeta de Débito en el lector de tarjetas.
- Seleccionar el idioma (Inglés o Español).
- Ingresar el PIN (contraseña)
- Seleccionar:
	- Tipo de cuenta: Cuenta Corriente o Caja de Ahorro
	- Moneda: El retiro puede realizarse en la misma moneda de tu cuenta (Bolivianos o Dólares) o en distinta moneda. En el último caso se aplica el tipo de cambio vigente a la fecha de transacción.
- Monto del retiro.
- Cuenta a debitar (en el caso que tengas más de una cuenta).
- Una vez efectuada la transacción, el Cajero Automático entregará el monto solicitado y te pedirá que ingreses tu contraseña nuevamente, si deseas realizar una operación adicional. Una vez concluida tu operación, finalizará la sesión en el Cajero Automático y te devolverá la Tarjeta.

*PROCEDIMIENTO PARA COMPRAS Y PAGOS CON TU TARJETA DE DÉBITO EN POS* 

- Ingresar la Tarjeta de Débito en la ranura de la máquina POS o acercar la Tarjeta de Débito cuando se cuente con el servicio de Contactless.
- Ingresar tu PIN (contraseña).

La Tarjeta debe permanecer en la ranura mientras dura la transacción, en caso de que sea retirada antes de terminar la operación, la misma no será procesada y te solicitará que ingreses nuevamente tu contraseña para realizar una nueva operación.

Para el servicio de Contactless, el límite para realizar pagos sin la introducción del PIN es de Bs150 por transacción y se permite hasta 4 transacciones de forma diaria.

*PROCEDIMIENTO PARA HABILITAR PAGOS A TRAVÉS DE INTERNET* 

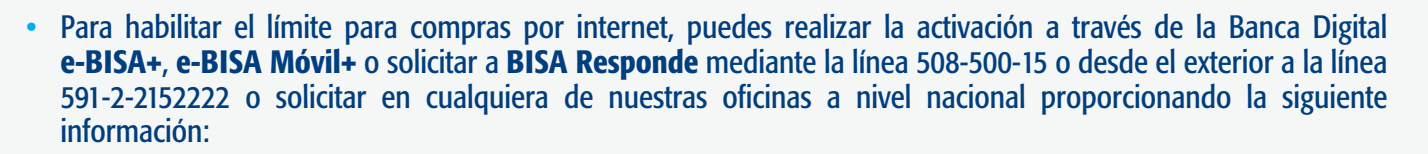

- Fecha de inicio y final para la habilitación.
- Monto límite diario.

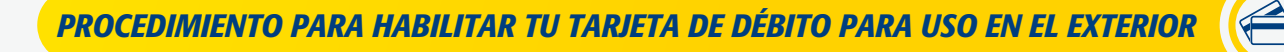

- Realiza la habilitación a través de la Banca Digital e-BISA+, e-BISA Móvil+ o solicita a BISA Responde mediante la línea 508-500-15 o desde el exterior a la línea 591-2-2152222 o solicita en cualquiera de nuestras oficinas a nivel nacional.
- Para solicitar la habilitación deberás proporcionar la fecha de inicio y final de tu viaje.
- Las transacciones que se realicen con la Tarjeta de Débito se efectuarán según la moneda en la que se realice la transacción: bolivianos o dólares, aclarando que, de haberse realizado la transacción en una tercera moneda, esta llegará a nuestro sistema en dólares, al tipo de cambio utilizado por Visa Internacional.

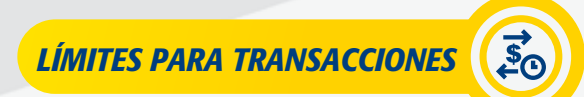

La Tarjeta de Débito "BISA EFECTIVA" se encuentra habilitada con un límite diario de Bs4.400 o su equivalente en Dólares para realizar transacciones en Cajeros Automáticos de Banco BISA, cajeros nacionales, o internacionales, pagos en comercios con POS.

Para incrementar el límite diario, deberás apersonarte a cualquier oficina o agencia de **Banco BISA** y solicitar la modificación.

El límite para realizar pagos a través de internet será definido al momento de la habilitación. Únicamente, se encuentran habilitadas para realizar pagos por servicios TIGO por un monto diario de Bs1000.

Para el servicio de Cashback, el monto máximo permitido para esta operación es de Bs300 por cada pago que realices en el comercio. Esta transacción estará reflejada en el comprobante de pago, de forma separada, es decir, el monto del pago por la compra en el comercio y el retiro en efectivo.

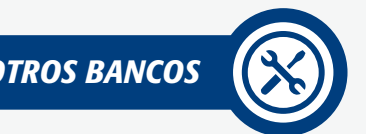

*USO DE LA TARJETA DE DÉBITO EN CAJEROS AUTOMÁTICOS DE OTROS BANCOS* 

Se cobrará una comisión establecida según tarifario vigente, por el uso de la Tarjeta de Débito en Cajeros Automáticos de otros bancos (Red Bank, Red Enlace y otras redes).

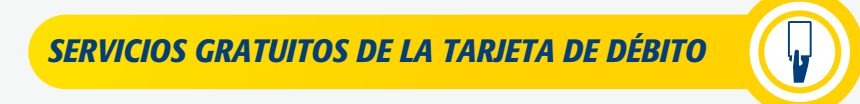

- Emisión de la primera Tarieta de Débito por cliente.
- Emisión de una nueva Tarjeta por retención en Cajero Automático, cuando la misma se produzca por fallas del Banco.
- Desbloqueo de Tarjetas de Débito, solo en los casos que el bloqueo haya sido realizado por el cliente a través de e-BISA+, mediante el servicio de BISA Responde o decisión del Banco debido a factores de seguridad.

### *RECOMENDACIONES DE SEGURIDAD*

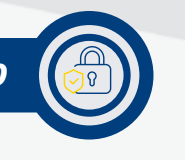

Adquiere tu seguro de protección para Tarjeta de Débito "BISA EFECTIVA". 2 No escribas tu PIN en ningún lugar, memorízalo, destruye el sobre en que fue entregado y nunca lo reveles a terceras personas. 3 Verifica que ninguna persona observe tu PIN, al momento de realizar alguna transacción. 4 El código que se encuentra al reverso de tu Tarjeta de Débito, debe ser solo de tu conocimiento y debes resguardarlo al momento de realizar alguna transacción, verificando que ninguna persona lo observe y/o registre, ya que éste sirve para realizar compras a través de Internet. 5 No expongas tu Tarjeta a altas temperaturas, ni la portes en sitios donde se pueda dañar, por ejemplo, cerca de equipos electrónicos que perjudiquen la información del Chip. Realiza el control de tus transacciones a través de nuestros distintos canales: e-BISA+, e-BISA Móvil+, Cajeros Automáticos. 7 No pierdas de vista tu Tarjeta cuando efectúes una compra o consumo en un comercio. 8 Bajo ninguna circunstancia, el Banco te solicitará tus claves secretas u otra información confidencial por correo electrónico, teléfono, SMS o en oficinas del Banco. 9 No confíes en las personas que intenten ayudarte en los Cajeros Automáticos y nunca llames al Banco de un teléfono de un tercero que no sea de tu confianza. 10 No permitas que tu Tarjeta ingrese a otro instrumento que no sea el POS del comercio. (11)) En caso de robo o pérdida de tu Tarjeta de Débito, bloquéala inmediatamente a través de e-BISA+, BISA Responde a la línea 508-500-15 o en cualquier oficina de Banco BISA. 12 Cuando no te encuentres utilizando tu Tarjeta, mantenla en la funda inhibidora entregada junto con la Tarjeta, la cual bloquea la transmisión por radiofrecuencia. 13 Si sospechas que alguien conoce tu PIN, modifica el PIN inmediatamente a través de los Cajeros Automáticos. 14 Si el Cajero Automático tiene un dispositivo extraño no ingreses tu tarjeta y comunícate con el Banco. Al momento de recibir tu Tarjeta de Débito "BISA EFECTIVA", verifica que el sobre se encuentre cerrado y sellado, caso contrario, recházalo y solicita una nueva Tarjeta de Débito en sobre cerrado.

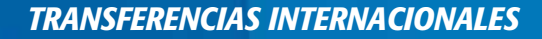

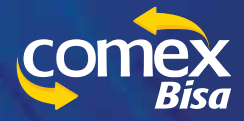

*ENVÍO DE TRANSFERENCIAS AL EXTERIOR* 

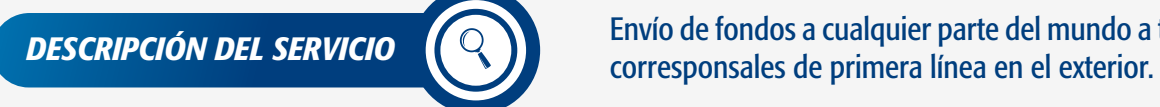

Envío de fondos a cualquier parte del mundo a través de bancos

- *BENEFICIOS*
- Solicitud de envío de fondos desde donde te encuentres y a la hora que lo necesites, a través de la Banca Digital e-BISA+, o mediante la amplia red de sucursales y agencias a tu disposición.
	- Tienes disponible una amplia red de bancos corresponsales alrededor del mundo que facilitan el envío de la transferencia y su recepción en el banco beneficiario final.
	- Puedes enviar transferencias en dólares americanos, euros, francos suizos, yenes, libras, yuanes u otras monedas.
	- Puedes hacer seguimiento a tus transferencias en tiempo real.
	- Los fondos son enviados en el mismo día, dentro del horario establecido.

*FUNCIONAMIENTO DEL SERVICIO* 

1. Para hacer un envío de fondos desde la Banca Digital e-BISA+, ingresa a la opción TRANSACCIONES BANCARIAS y luego a TRANSFERENCIA AL EXTERIOR.

 Recuerda que el sistema mantiene un registro de las transferencias procesadas para facilitar un segundo envío al mismo beneficiario.

2. Para hacer un envío de fondos de forma presencial, acude a la agencia más cercana y desde ahí podrás hacer el envío de tu transferencia, desde Cajas, Plataformas de Atención al Cliente o puntos de atención COMEX BISA, donde recibirás el asesoramiento necesario para sentirte seguro y realizar la transferencia con éxito.

Para el llenado del formulario de solicitud necesitarás:

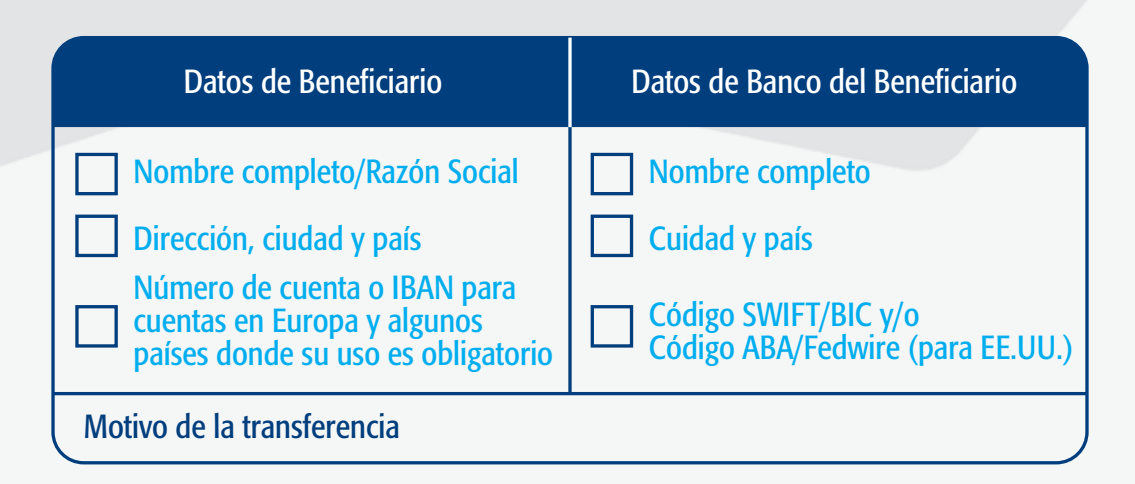

El formulario de solicitud de transferencias al exterior puedes descargarlo de la página web www.bisa.com o solicitar un formulario en la sucursal o agencia de tu preferencia a nivel nacional.

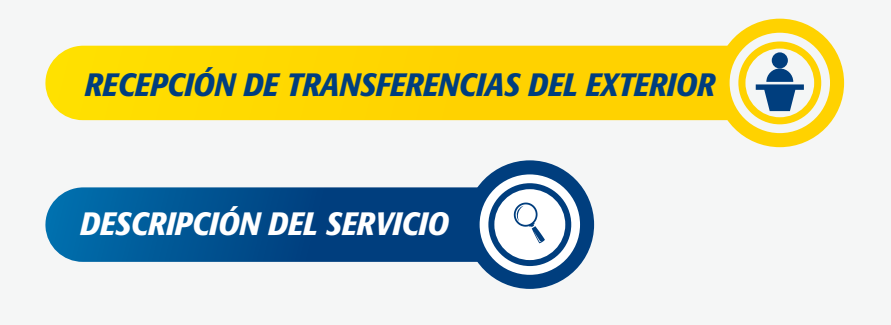

Recepción de fondos desde cualquier parte del mundo a través de una amplia red de bancos corresponsales de primera línea que facilitan la recepción de la transferencia enviada.

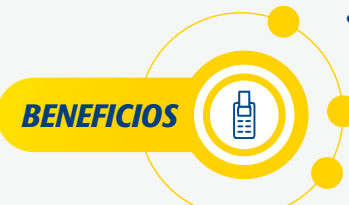

- Trabajamos con una amplia red de bancos corresponsales que te permiten recibir fondos desde cualquier lugar del mundo.
	- Los fondos son acreditados el mismo día en que se reciben, dentro del horario establecido.
	- Según las instrucciones, los fondos podrán ser acreditados en la cuenta del beneficiario denominada en bolivianos, euros o dólares.

*FUNCIONAMIENTO DEL SERVICIO* 

Para facilitar la recepción de recursos en tu cuenta en **Banco BISA**, remite la siguiente información a la persona o entidad que hará el envío, para que pueda proporcionarla al Banco a través del cual realizará la operación.

- Beneficiario: Tu número de cuenta en Banco BISA y tu nombre completo, conforme a lo registrado en los sistemas del Banco.
- Banco del Beneficiario: Banco BISA S.A.
- Código SWIFT/Bic del Banco del Beneficiario: BANIBOLXXXX
- Información de uno de los bancos corresponsales detallados en el siguiente cuadro.

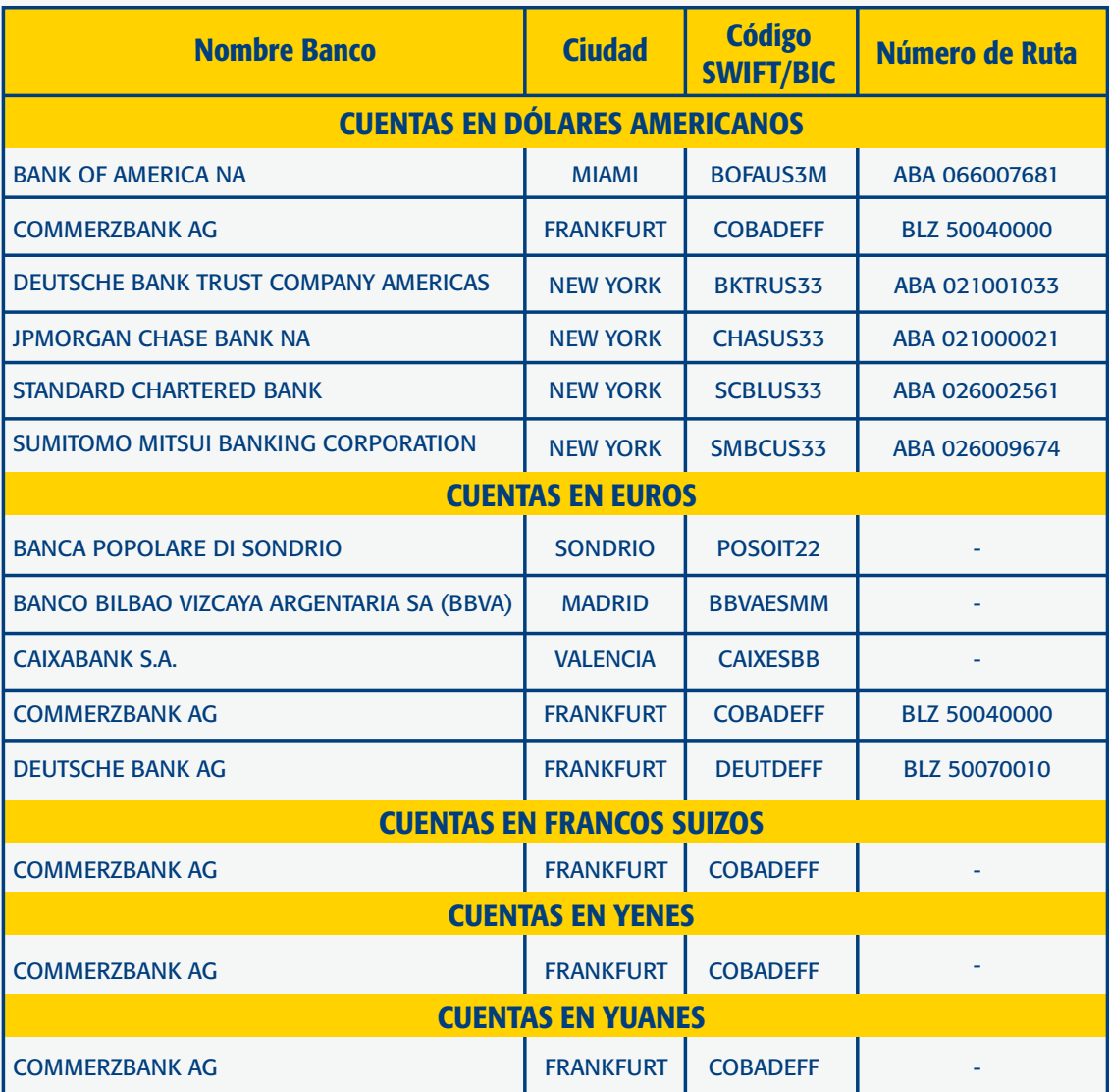

### Lista de Bancos corresponsales

Nota: En caso de recibir una transferencia en una moneda diferente a dólares americanos, euros o francos suizos, puedes seleccionar una en dólares americanos.

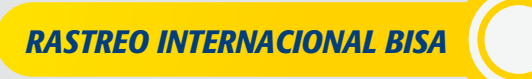

Banco BISA, a través de la Banca Digital e-BISA+, es el primer banco en Bolivia en darte la opción de rastrear en tiempo real las transferencias que hayas realizado al exterior.

Con Rastreo Internacional BISA puedes hacer el seguimiento en línea, y en tiempo real, de la transferencia enviada a través e-BISA, verificando los bancos que participaron en el envío, el momento en el que el beneficiario recibió los fondos en su cuenta, además de confirmar los horarios de liberación y si aplica, la comisión que descontó algunos de los bancos que participaron en el envío.

### Tutorial Rastreo Internacional BISA

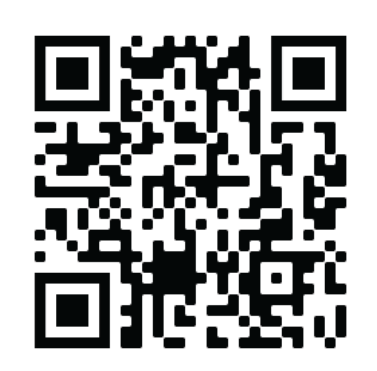

### AHORA SE PUEDE ACCEDER A LOS MEJORES SERVICIOS FINANCIEROS Y CREDITICIOS CON LAS MEJORES CONDICIONES.

### Crédito de Nómina

Recibir tu sueldo a través de Banco BISA te permite acceder a un crédito ágil y con las condiciones más favorables del mercado .

### Tarjeta de Crédito

Banco BISA pone a tu disposición una amplia gama de Tarjetas de Crédito con cobertura nacional e internacional con las que puedas realizar una infinidad de transacciones con total comodidad y seguridad.

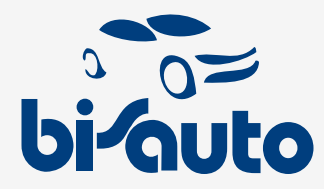

Elige el vehículo de tus sueños y cómpralo con un crédito rápido y accesible.

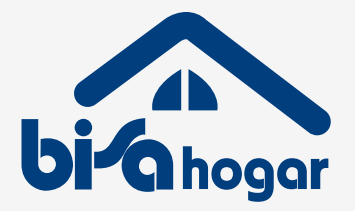

El mejor financiamiento del mercado para comprar, construir y refaccionar viviendas.

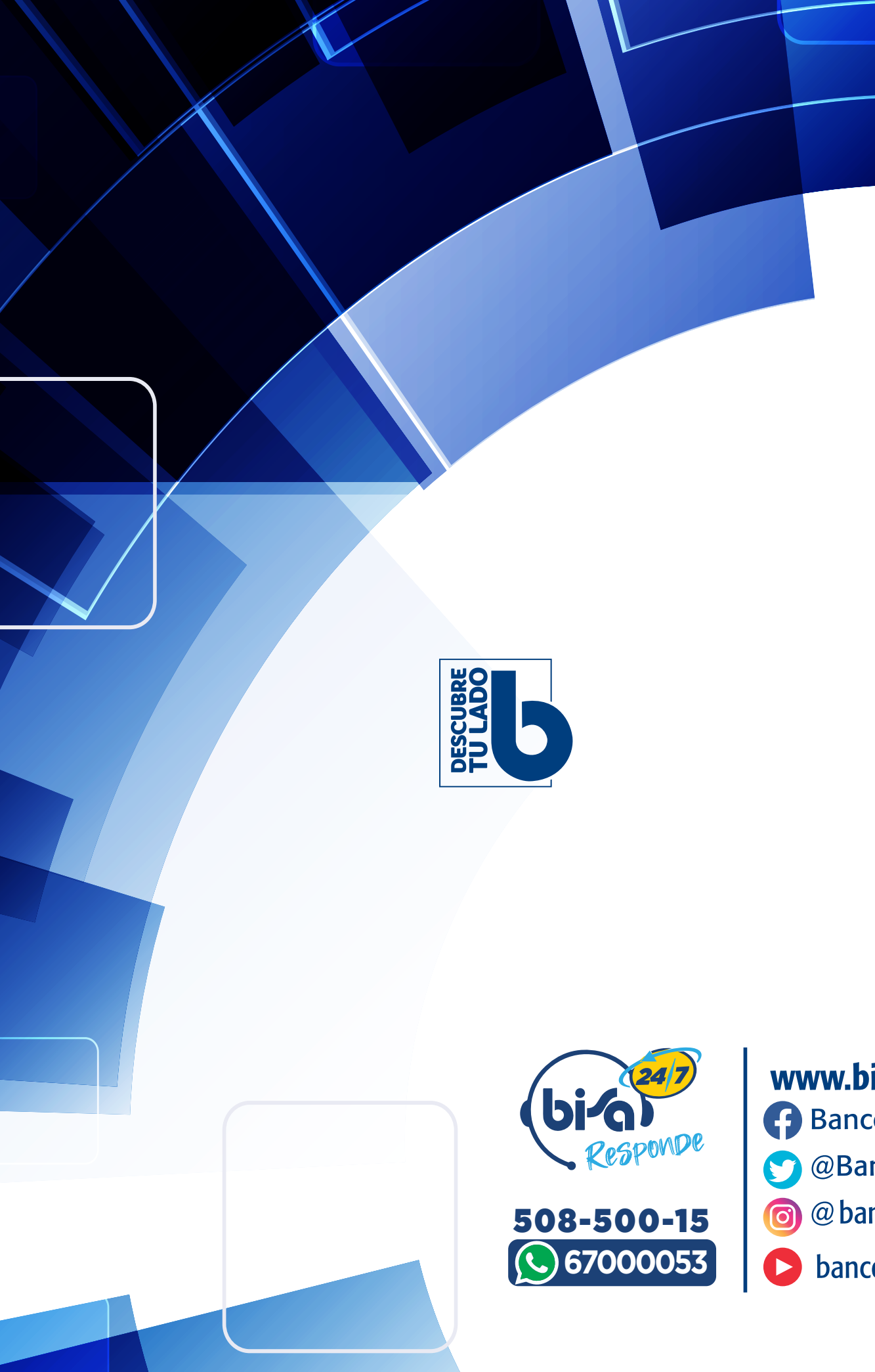

www.bisa.com **BancoBisa** @BancoBisa @banco\_bisa bancobisa